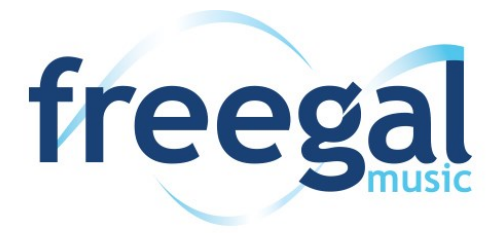

Freegal is a downloadable music service from your library. All you need is your Hauppauge Library card and PIN. Freegal offers access to about 11 million songs, including Sony Music's catalog of legendary artists. There is no software to download, and there are no digital rights management (DRM) restrictions.

**Hauppauge Library patrons can download 5 songs a week and stream 3 hours of music daily.**

## **Download from the Web**

- Go to **www.hauppaugelibrary.org**
- Point to **Free Downloads** on the menu bar, then **Music.** Click **Freegal Music**.
- Login to Freegal Music using your library card # and PIN (your PIN is your library card password).
- Search for Artists, Albums, Songs or Videos.
- You can preview any songs by clicking on the play button.
- The songs are in the mp3 file format. To download a song, click on the **+** symbol and choose **Download Now**.
- At the prompt, select **SAVE** and choose where you want to save the song on your computer. The default locations are Windows Media Player for a PC and iTunes for an Apple computer.
- If you are on a mobile device, data rates from your service provider apply. No data charges will be applied if you are connected to WiFi.

## **Download from the App**

- Search in the App Store (for Apple devices) or Google Play Store (for Android devices) for "freegal music."
- Install the app on your device.
- Find your library by typing in **11788** and selecting Hauppauge Public Library.
- Login to Freegal Music using your **library card #** and **PIN** (your PIN is your library card password).
- Top songs are displayed on the home page. Use the "magnifying glass" in the upper right hand corner of the screen to search artists/songs.
- To download a song, tap on the "down arrow" to start the process.
- Downloading requires an internet or data connection. Data service charges will be applied based on your provider and contract. No data charges will be applied if you are connected to WiFi.

## **Streaming**

- Select a song or album you would like to play.
- Select the play button to stream a specific song.
- Select **Stream Now** on the web or **Stream Album** in the app to play the entire album in order.
- Streaming requires an internet or data connection. Data service charges will be applied based on your provider and contract. No data charges will be applied if you are connected to WiFi.

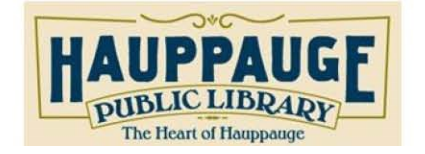

Hauppauge Public Library 601 Veterans Memorial Highway Hauppauge, New York 11788  $(631)$  979-1600 http://www.hauppaugelibrary.org/